## **Using Focus Assist**

Focused subject is outlined in color for more precise focus.

*1* Touch  $\textcircled{\tiny{\textcircled{\tiny{M}}}}$  to display the menu.

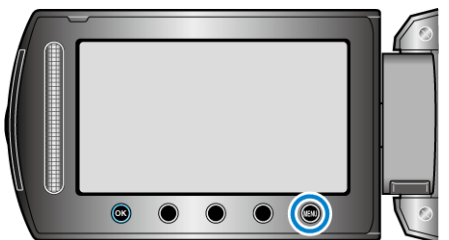

2 Select "MANUAL SETTING" and touch  $@$ .

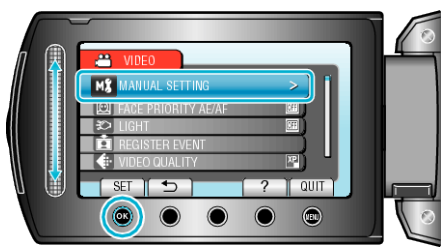

3 Select "FOCUS ASSIST" and touch  $\circledast$ .

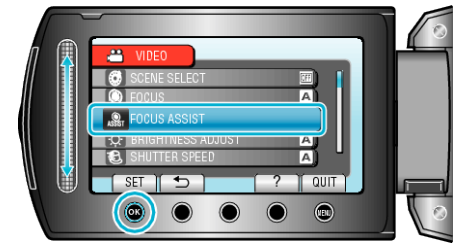

*4* Adjust the focus with the slider.

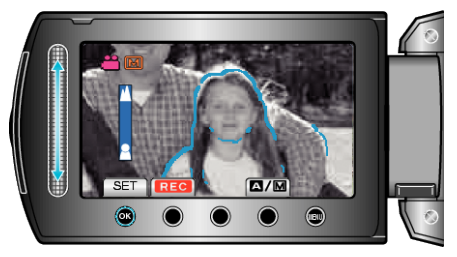

5 Touch  $\circledast$  to confirm.

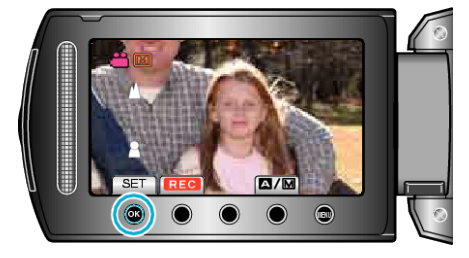

## **NOTE:**

● The image becomes black and white while the outline of the focused object is displayed in the selected color. Change outline color if it becomes difficult to see.